## Tag your pictures Uw foto's labelen Присвоение меток снимкам Oznaczanie zdieć Fotoğraflarınızın etiketlenmesi Σήμανση φωτογραφιών

Tag pictures by Keyword, Favorites, or People (face recognition) to easily find them later. See the Extended user guide. Label uw foto's op trefwoord, favorieten of personen (gezichtsherkenning) om ze later gemakkelijk terug te vinden. Raadpleeg de uitgebreide handleiding.

Вы можете присвоить снимкам метки ключевых слов, Избранного или людей (с распознаванием лиц), чтобы упростить поиск в будущем. См. Расширенную инструкцию по эксплуатации.

Funkcja oznaczania zdjęć słowami kluczowymi, znacznikiem ulubionych czy imionami osób ułatwia późniejsze wyszukiwanie zdjęć. Patrz Pełny podręcznik użytkownika. Daha sonra kolayca bulabilmek için fotoğrafları Anahtar sözcük. Sık kullanılanlar veya İnsanlara (yüz tanıma) göre etiketleyin. Bkz. Genisletilmis kullanım kılayuzu.

Σημάνετε φωτογραφίες ανά λέξη κλειδί, ανά αγαπημένα ή ανά άτομα (αναγνώριση προσώπου) για να τα βρίσκετε εύκολα αργότερα. Δείτε τις Αναλυτικές οδηγίες χρήσης.

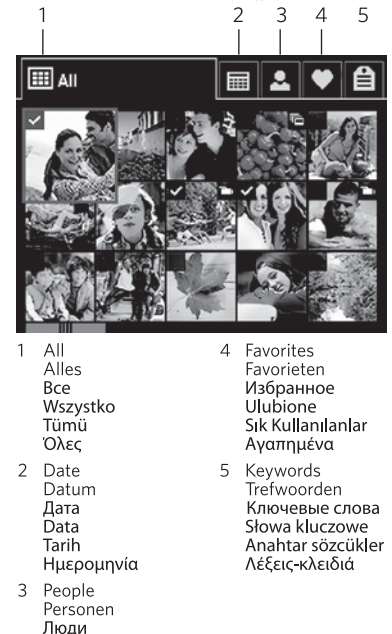

Osoby

*Insanlar* 

Άτομα

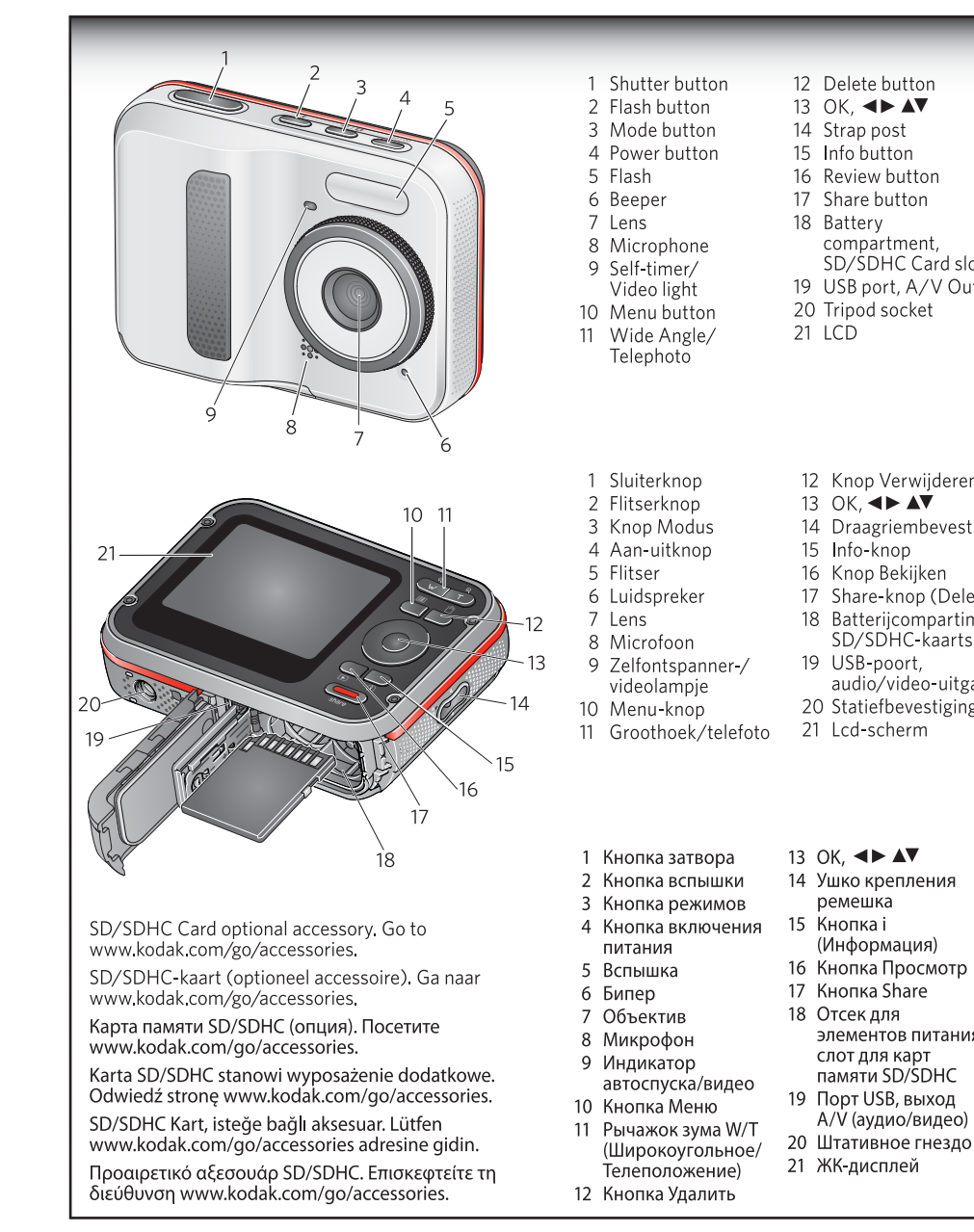

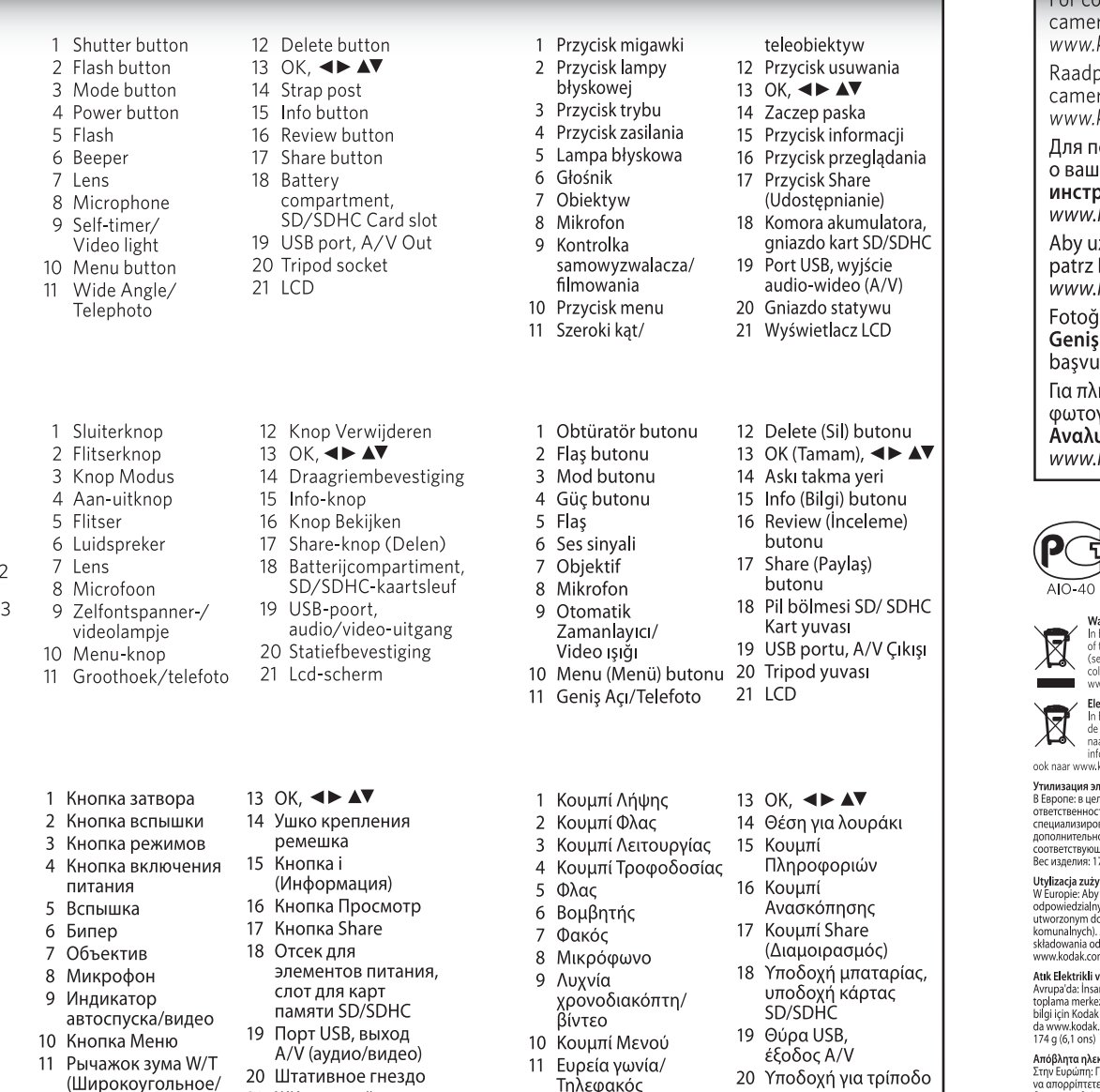

21 LCD

12 Κουμπί Διανραφής

να απορρίπτετε αυτόν τον εξοπλισμό και τις μπαταρίες σε εγκαταστάσεις συλλογής που έχουν δημιουργηθεί ειδικά για το σκοπό αυτό (ξεχωριστά από τα δημόσια απορρίμματα). Για περισσότερες πληροφορίες, επικοινωνήστε με το φωτογραφείο της περιοχής σας, τις εγκαταστάσεις συλλογής, τις κατά τόπους αρμόδιες υπηρεσίες ή επισκεφθείτε τη διεύθυνση www.kodak.com/go/recycle. Βάρος προϊόντος: 174 g (6,1 oz) με κάρτα και μπαταρίες.

Eastman Kodak Company

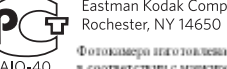

в соответствии с миниционкой.

## aste Electrical and Electronic Equipment/Battery Disposal

llection facility, or appropriate local authorities; or visit

ww.kodak.com/go/recycle. Product weight: 174 g (6.1 oz) with card and batteries. lektrisch en elektronisch afval/Batterijen weggooien is an in de state sometre and the state of the state of the state of the state of the state of the state of th<br>In Europa: ter bescherming van uw gezondheid en het milieu mogen dit product en<br>le batterijen niet met het gewo

aar een officieel aangewezen inzamelpunt worden gebracht. Neem voor meer ormatie contact op met de verkoper, het inzamelpunt of met de gemeente. U kunt kodak.com/go/recycle gaan. Productgewicht: 174 g met kaart en batterijen.

лектротехнического и электронного оборудования и элементов питания лях защиты здоровья людей и охраны окружающей среды вы несёте сть за сдачу оборудования и элементов питания на утилизацию на ванном пункте сбора (отдельно от бытовых отходов). Для получени ой информации обратитесь к продавцу изделия, в пункт сбора, в от терериации обратився и продава, поделки в пути ввора, в сотративании от терети. 74 г (6,1 унции) с аккумулятором и картой памяти.

ytego sprzętu elektrycznego i elektronicznego oraz baterii zapewnić ochronę osób i środowiska naturalnego, użytkownik jest , za pozbycie się niniejszego sprzętu i akumulatorów (baterii) w specjalnie tego celu punkcie zbierania odpadów (innym niż miejsce składowania odpadów so vego se na menem za nestanim od protokom za nekon za se za za ne se na se na se na se na se na se na se na<br>). Aby uzyskać więcej informacji, należy skontaktować się ze sprzedawcą, punktem<br>odpadów, odpowiednimi władzami om/go/recycle. Masa produktu: 174 g (z kartą pamieci i bateriami).

ve Elektronik Ekipmanın/Pillerin Atılması ı ve Licka'dının Enpirinmin'in menin Atalinia.<br>ian sağlığı ve çevre koruması için bu ekipmanı ve pilleri, bu amaçla kurulmuş bir<br>iezine (sehir cöplüğünden avrıdır) atmak sizin sorumluluğunuzdadır. Daha fazla ezine işenir çopruğunucu uynun, uynun alan sorunmungunuzcunu. 2010-1020<br>k satış noktanıza, toplama merkezine veya ilgili yetkili yerel mercilere başvurun; ya .com/go/recycle adresini zivaret edin. Ürün ağırlığı - kartlar ve pillerle birlikte

## mplete information about your ra, see the **Extended user guide**: kodak.com/ao/c123manuals

pleeg voor alle informatie over uw era de **uitgebreide handleiding**: .kodak.com/go/c123manuals

толучения более полной информации ией камере см. **Расширенную** рукцию по эксплуатации:

.kodak.com/go/c123manuals uzyskać pełne informacje o aparacie, Pełny podręcznik użytkownika: .kodak.com/go/c123manuals

ğraf makinenizle ilgili tüm bilgiler için sletilmis kullanım kılavuzu'na .<br>urun: www.kodak.com/go/c123manuals

ιήρεις πληροφορίες σχετικά με την γραφική σας μηχανή, δείτε τις υτικές οδηγίες χρήσης: .kodak.com/go/c123manuals

Фотокамера изготовлена в Кигае; остальные элементы -

Europe: For human/environmental protection, it is your responsibility to dispose this equipment and batteries at a collection facility established for this purpose eparate from municipal waste). For more information, contact your retailer,

## κτρικού και ηλεκτρονικού εξοπλισμού/Απόρριψη μπαταρίας

# **Kodak EasyShare Sport Camera C123**

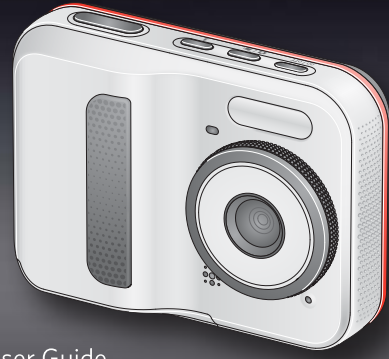

User Guide Handleiding Инструкция по эксплуатации Podręcznik użytkownika Kullanım Kılavuzu Οδηγίες χρήσης

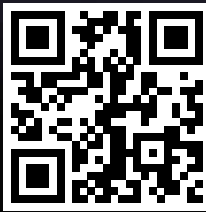

4H7431

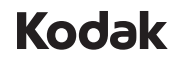

**Eastman Kodak Company** Rochester, NY 14650 U.S.A.

© Eastman Kodak Company, 2010. MC/MR/TM: Kodak, EasyShare Sport, 4H7431

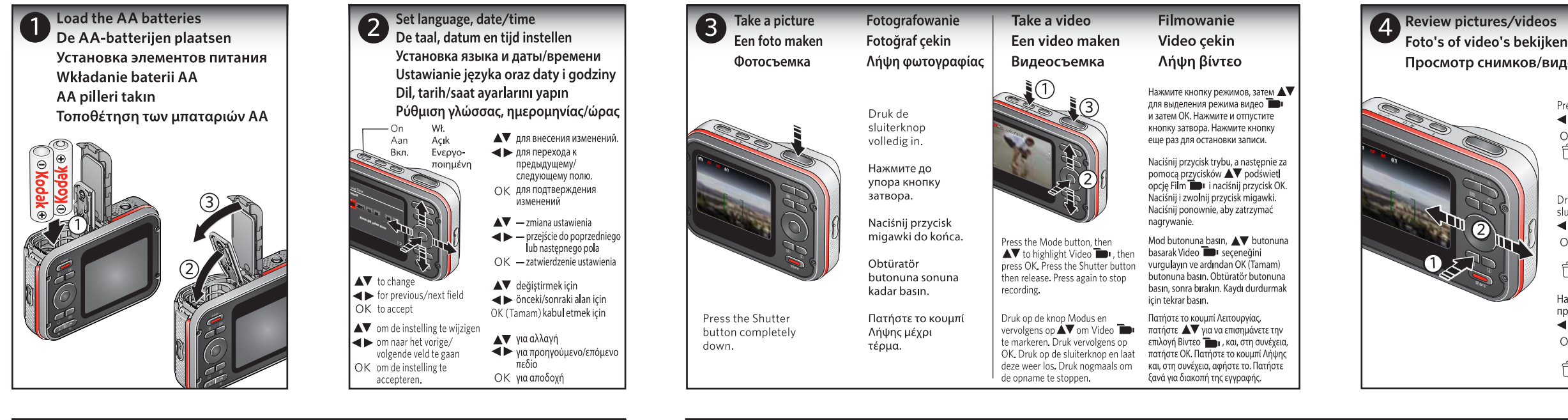

S Share<br>Delen Share Udostepnianie Share (Paylaş) Διαμοιρασμός

In Review mode, find a picture to share. 1. Press Share. 2. Press OK for each destination, then on Done. 3. Connect to your computer.

Zoek in de modus Bekijken een foto die u wilt delen. 1. Druk op de Share-knop (Delen). 2. Druk voor elke bestemming op OK en druk vervolgens op Gereed. 3. Sluit de camera aan op uw computer.

В режиме просмотра найдите снимок, который вы хотите отправить 1. Нажмите кнопку Share.

2. Нажмите ОК для каждого адреса, затем Готово. 3. Подсоедините камеру к компьютеру

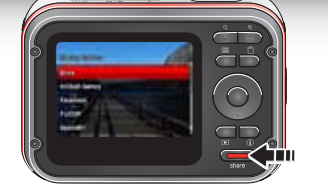

- W trybie przeglądania znajdź zdjęcie, które chcesz udostępnić. 1. Naciśnii przycisk Share (Udostepnianie).
- 2. Naciśnij przycisk OK w przypadku każdego miejsca docelowego, a nastepnie naciśnii przycisk Gotowe.
- 3. Podłacz urządzenie do komputera.

İnceleme modunda paylasılacak fotoğrafı bulun.

1. Share (Paylas) butonuna basın. 2. Her bir hedef için Tamam butonuna, ardında Tamamlandı öğesine basın.

3. Bilgisayarınıza bağlanma

Στη λειτουργία Ανασκόπησης, βρείτε μια φωτογραφία για διαμοιρασμό. 1. Πατήστε Share (Διαμοιρασμός).

- 2. Πατήστε ΟΚ για κάθε προορισμό, και στη συνέχεια Τέλος.
- 3. Συνδέστε στον υπολονιστή σας.
	-

# Install software,\* transfer pictures/videos

Software installeren\*, foto's of video's overbrengen

Установка программного обеспечения,\* Перенос снимков/видеоклипов

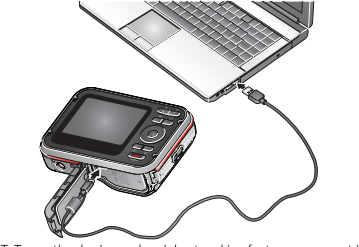

\* IMPORTANT: To use the sharing and social networking features, you must install the KODAK Share Button App.

\* BELANGRIJK: als u de functies voor delen en sociale netwerken wilt gebruiken, dient u de KODAK Share-knoptoepassing te installeren

\* ВНИМАНИЕ: Чтобы воспользоваться функциями фотокамеры для обмена снимками и работы с сайтами социальных сетей, необходимо установить программу КОDAK Share Button App.

WAŻNE: Aby korzystać z funkcji udostępniania i serwisów społecznościowych, należy zainstalować Aplikację do obsługi przycisku Share firmy KODAK. \* ÖNEMLİ: Paylaşım ve sosyal ağ özelliklerini kullanabilmek için KODAK Share

(Paylas) Butonu Uygulamasını yüklemeniz gerekir. \* ΣΗΜΑΝΤΙΚΟ: Για να χρησιμοποιήσετε τις λειτουργίες διαμοιρασμού και κοινωνικής

δικτύωσης, πρέπει να εγκαταστήσετε την εφαρμογή "Κουμπί Share" της ΚΟDΑΚ.

# Instalacja oprogramowania\* i przesyłanie zdjęć i filmów Yazılımı yükleyin,\* fotoğrafları/videoları aktarın Ενκατάσταση λογισμικού,\* μεταφορά φωτογραφιών/βίντεο

1. Wyłacz aparat.

komputera.

bağlayın.

## 1. Turn off the camera.

- 2. Connect the camera to a computer connected to the Internet.
- 3. Turn on the camera. Install the KODAK Software.
- 4. After the software is installed, follow the prompts to transfer pictures and videos to your computer

## 1 Schakel de camera uit

- 2. Sluit de camera aan op een computer die is verbonden met internet.
- 3. Schakel de camera in. Installeer de KODAK-software.
- 4. Volg nadat de software is geïnstalleerd de aanwijzingen op het scherm om foto's en video's over te brengen naar uw computer.

## 1. Выключите фотокамеру.

- 2. Подключите фотокамеру к компьютеру, соединенному с Интернетом.
- 3. Включение фотокамеры. Установите программное обеспечение КОДАК.
- 4. После установки программы следуйте подсказкам по переносу снимков и видеоклипов на компьютер.
- 1. Fotoğraf makinesini kapatın. 2. Fotoğraf makinesini Internet bağlantısı olan bir bilgisayara 3. Fotoăraf makinesini acın. KODAK Yazılımını Yükleyin.
- 4. Yazılım vüklendikten sonra, fotoğrafları ve videoları bilgisayara aktarmak için açıklamaları izleyin.

1. Θέστε τη φωτογραφική μηχανή εκτός λειτουργίας.

- 2. Συνδέστε τη φωτογραφική μηχανή με έναν υπολογιστή με σύνδεση στο Internet.
- 3. Θέστε τη φωτογραφική μηχανή σε λειτουργία. Εγκαταστήστε το λογισμικό ΚΟDΑΚ.
- 4. Αφού εγκαταστήσετε το λογισμικό, ακολουθήστε τις οδηγίες για να μεταφέρετε τις φωτογραφίες και τα βίντεο στον υπολογιστή σας.

## Przeglądanie zdjęć i filmów Fotoğrafları/videoları inceleyin Просмотр снимков/видеоклипов Ανασκόπηση φωτογραφιών/βίντεο Press ▶ to enter/exit Review. zakończyć przeglądanie. ← View previous/next OK Play/pause/resume a video zdiecie. ← Delete a picture/video

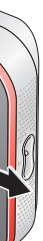

Druk op | ■ om Bekijken te openen of te sluiten.

◆ Vorige/volgende bekijken

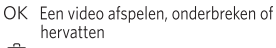

一 Een foto of video verwijderen

Нажмите | Пля входа в режим просмотра или выхода из него.

◆ Просмотр предыдущего/ следующего

- ОК Воспроизведение, приостановка и возобновление видеоклипа
- □ Удаление снимка/видеоклипа

Naciśnii przycisk | aby rozpocząć lub

- Wyświetl poprzednie lub nastepne
- OK Odtwórz, wstrzymaj lub wznów film.
- □ Usuń zdiecie lub film.

Inceleme moduna girmek/cıkmak icin butonuna basin.

← Öncekini/sonrakini görüntüleyin

OK Videoyu oynatın/duraklatın/kaldığı (Tamam) verden ovnatın

Fotoărafi/videovu silin

Πατήστε | για να πραγματοποιήσετε είσοδο/ έξοδο από τη λειτουργία Ανασκόπησης.

- **ID** Προβολή προηγούμενου/επόμενου
- ΟΚ Αναπαραγωγή/παύση/συνέχιση ενός βίντεο
- <sup>η</sup> Διαγραφή φωτογραφίας/βίντεο

2. Podłącz aparat do komputera podłączonego do Internetu. 3. Włacz aparat. Zainstalui oprogramowanie KODAK. 4. Po zainstalowaniu oprogramowania wykonaj polecenia wyświetlane na ekranie, aby przesłać zdjęcia i filmy do

# Onder water gebruiken Подводная съемка Korzystanie z aparatu pod woda Sualtinda kullanım Υποβρύχια χρήση

Press the Mode button, then  $\blacktriangle\blacktriangledown$  to highlight Underwater Picture or Video, then press OK.

Use underwater

Druk op de knop Modus en vervolgens op  $\Delta \blacktriangledown$  om Onderwaterfoto of Onderwatervideo te markeren. Druk vervolgens op OK.

Нажмите кнопку режимов. затем А для выделения режима подводной фотосъемки или полволной видеосъемки и затем ОК.

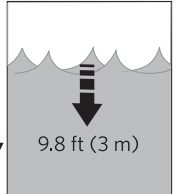

Naciśnij przycisk trybu, a następnie za pomocą przycisków ▲▼ podświetl opcję Podwodne zdjęcie lub film i naciśnij przycisk OK.

Mod butonuna basın, AV butonuna basarak Sualtı Fotoğrafı veya Videosu seçeneğini vurgulayın, ardından OK (Tamam) butonuna basın.

Πατήστε το κουμπί Λειτουργίας, πατήστε ∧ν για να επισημάνετε την επιλογή Υποβρύχια φωτογραφία ή Βίντεο και πατήστε ÖK.

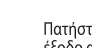